## Compte-rendue atelier Xbee decembre 2009 Présent: Sylvain Blocquaux, Philippe Berthau, Pascal Rouet, Benjamin Cadon.

## Mise a jour firmware:

Télécharger X-CTU:<http://www.digi.com/support/kbase/kbaseresultdetl.jsp?kb=125> Installer X-CTU avec le download des nouvelle versions de firmware

## Reconnaître le module Xbee :

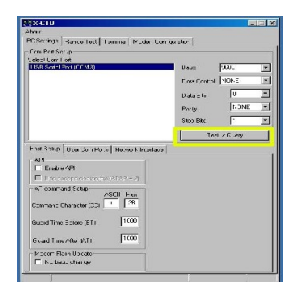

Connections de la broche 9 ( DTR ) à la masse Schéma :

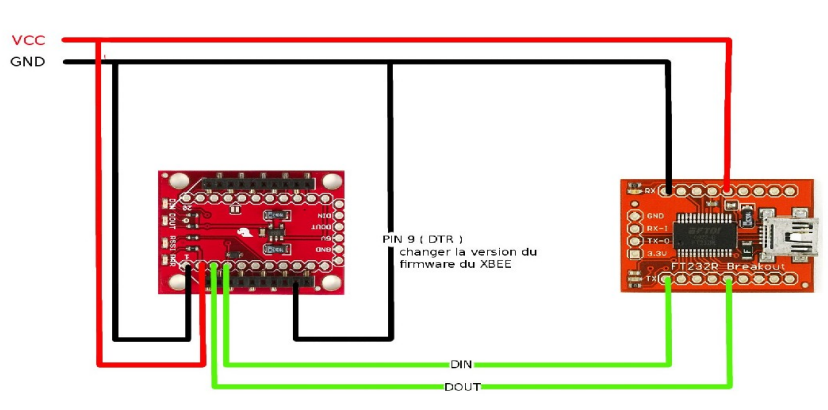

Onglet Modem Configuration :

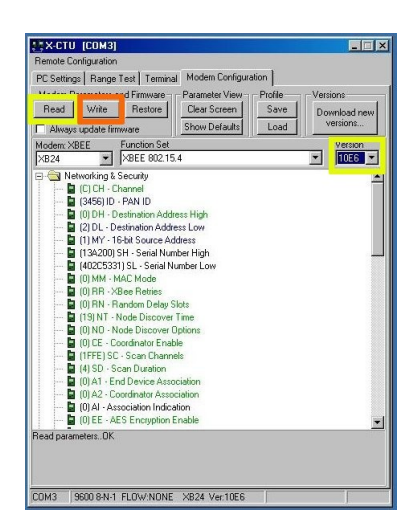

 Lancer la commande de lecture du module "READ" qui affiche les références du module, sa version soft et la valeur des paramètres AT

Choisir alors la version à installer dans le petite fenêtre de droite

Lancer la mise à jour en cliquant sur "WRITE"